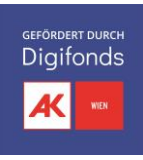

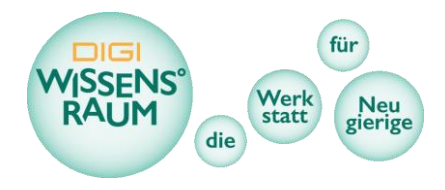

# Programmieren und Sticken im DIGI-Wissens°raum mit Turtlestitch

# Worum geht's?

#### Kurzbeschreibung

Bei dieser Aktivität steht das Programmieren von Stickmustern und einfachen Motiven im Vordergrund. Mit einer automatisch gesteuerten Stickmaschine können die Designs in wenigen Schritten auf beliebige Stoffe übertragen werden und damit Taschen, T-Shirts oder Stoff-Patches personalisiert werden.

#### Eckdaten

- Inhalte: Spielerisches Programmieren, Design, Tinkering, Computational Thinking, Digitalisierte Produktionsmethoden, Geometrie
- Zielgruppe: Jugendliche ab 10 Jahren, Erwachsene
- Dauer: mindestens 2-3h
- Ressourcen: PCs, USB-Stick, Stickmaschine, Stickgarn und Stoffe

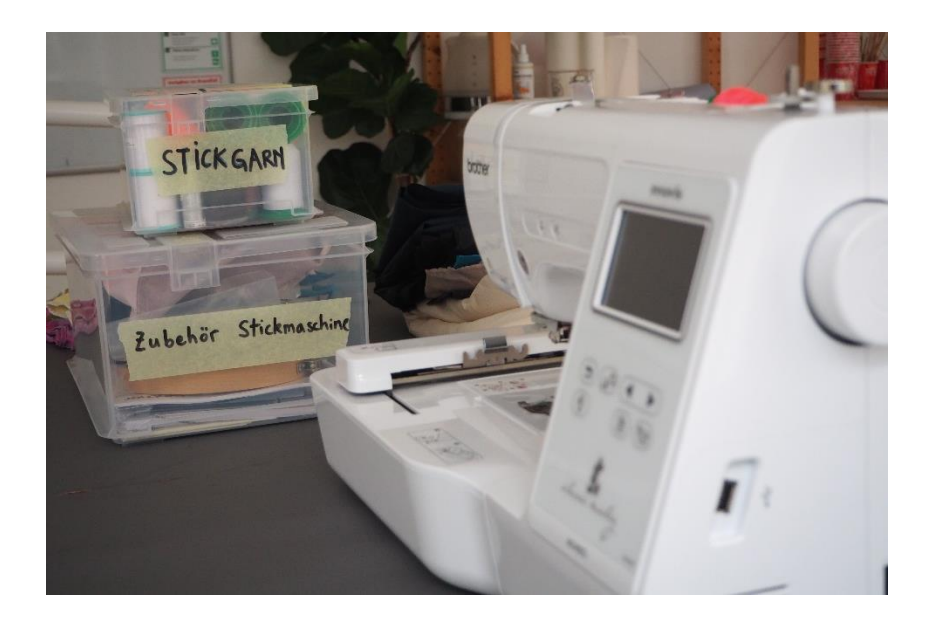

## Beschreibung

Das Besticken von Textilien zu dekorativen Zwecken ist in sehr vielen Kulturen eine Jahrhunderte alte Tradition, aber auch eine zeitaufwändige Handarbeit. Die moderne Modeindustrie bedient sich großer spezialisierter Maschinen um ihre Labels und Logos in massenhaften Stückzahlen auf ihre Verkaufsware zu übertragen. Wir machen einen Schritt dazwischen, konzentrieren uns mit den Besucher:innen auf individualisierte Designs, lernen eine Digitalisierte Technologie kennen und verzieren damit unsere Alltagsgegenstände auf einer automatischen Stickmaschine für den Hobbyund Haushaltsgebrauch.

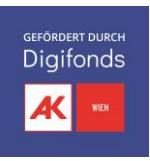

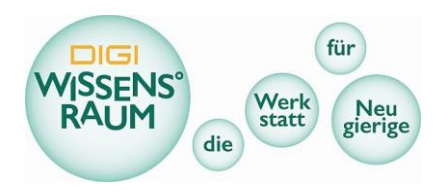

#### *Turtlestitch:*

Turtlestitch ist eine über den Browser ausführbare Programmieroberfläche, die speziell für die Gestaltung von Designs für eine Stickmaschine entwickelt wurde. Dabei stellt ein bewegliches Schildkrötensymbol die Sticknadel und eine zweidimensionale Ebene den zu bestickenden Stoff dar. Die Schildkröte zeichnet Spuren auf der Ebene, die mit dem Stickgarn der Maschine auf den Stoff appliziert werden.

Die Bewegung der Schildkröte erfolgt mit Hilfe eines programmierten Skripts, das mit Hilfe von fertigen Codeblöcken zusammengebaut werden kann. Das Erstellen eines Skripts wird dadurch intuitiver und vor allem mit einer Computermaus per Drag-and-Drop einfacher handhabbar. Typische Befehle umfassen vor allem die Bewegungen der Schildkröte, mit der man Linien und einfache geometrische Formen erstellen kann. Aber auch Wiederholungsschleifen, Operatoren (+, -, <, =, und, oder, etc.), Variablen, sowie Textelemente und von der Community erstellte spezielle Blöcke können eingesetzt werden, um komplexere Muster und Grafiken zu erstellen. Die Skripte resultieren unmittelbar in einer grafischen Anzeige des Stickmotivs. Sobald das Ergebnis zufriedenstellend ist kann dieses als Stickdatei exportiert und mit einer Stickmaschine auf beliebigen Stoffen verwirklicht werden.

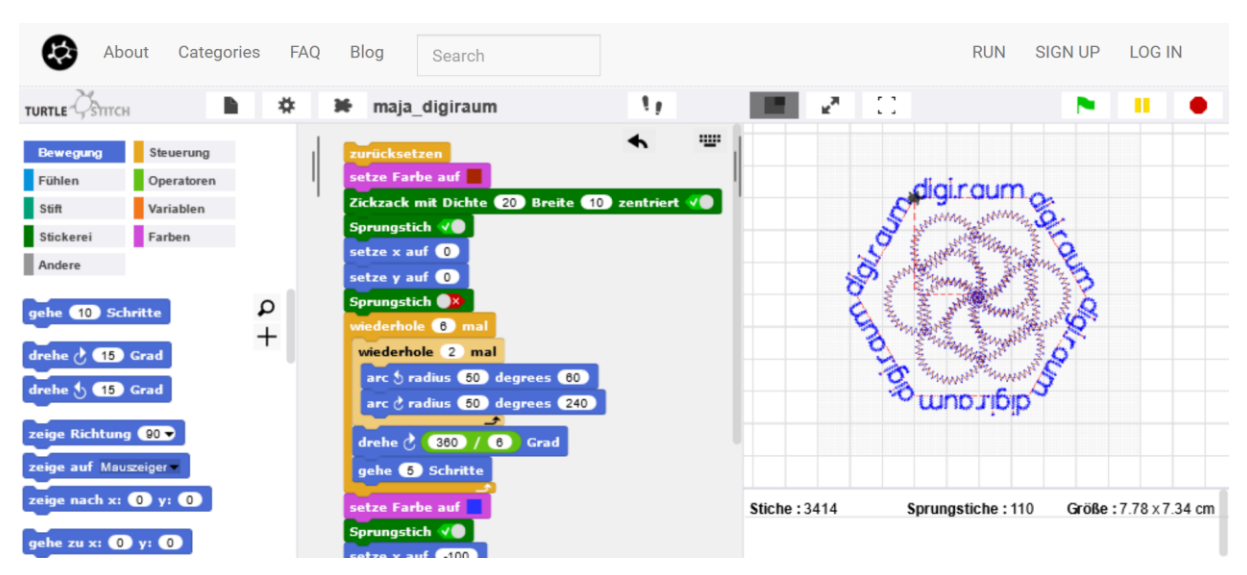

#### *Sticken des eigenen Designs*

Dieser Teil bezieht sich auf die Ausführung mit der Stickmaschine Brother Innovis M240ED. Andere Geräte funktionieren nach ähnlichen Prinzipien, allerdings können einzelne Arbeitsschritte abweichen.

Für den Stickvorgang wird ein Stück Stoff inklusive einem Stickfließ auf der Unterseite gemeinsam in den zur Maschine gehörenden Stickrahmen eingespannt. Es können dafür einzelne Stoff Patches, aber auch die gewünschten Stellen eines T-Shirts, einer Hose oder Stofftasche, eingespannt werden.

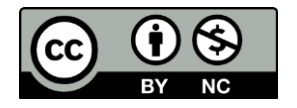

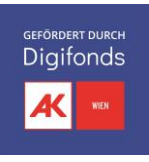

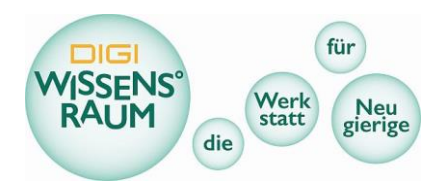

Danach wird der Stickfaden in der gewünschten Farbe sowie ein Unterfaden (Farbe hierfür eher vernachlässigbar) eingespannt. Als letztes wird der Stickrahmen am Stickarm der Maschine befestigt.

Die Exportierte Stickdatei aus Turtlestitch (für unsere Brother Stickmaschine wählen wir die Tajima/DST Datei) wird mit einem USB-Stick auf die Stickmaschine übertragen. Hier kann am Touchscreen noch die genaue Position des Motivs im Stickrahmen eingestellt werden. Mit Auslösen des Startknopfes wird das Motiv vollautomatisch auf den Stoff gestickt. Die gefertigten Werke dürfen daraufhin gerne zur Weiterverwendung mitgenommen werden.

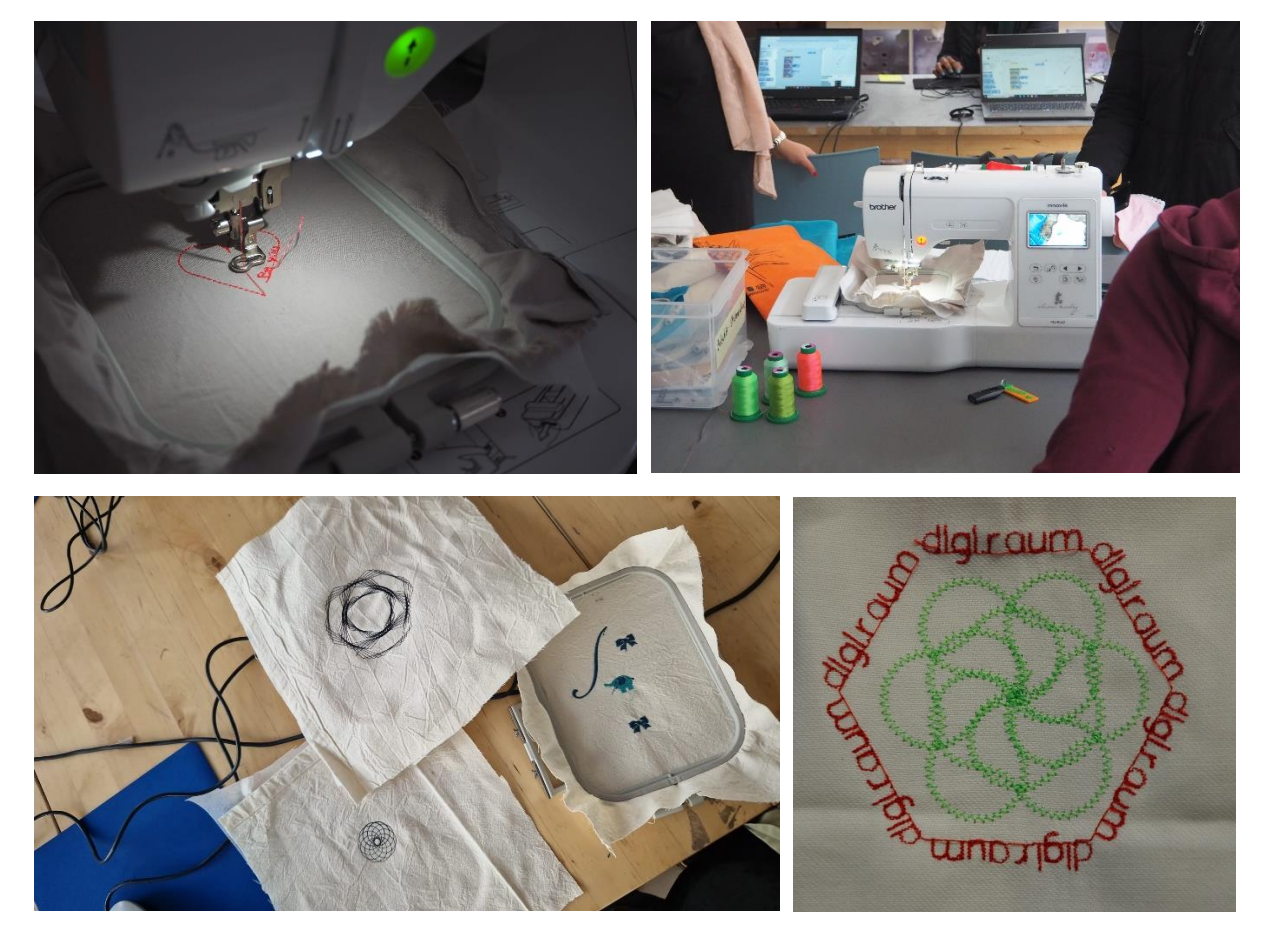

#### Inspirationen

#### *Winkelsumme und Mathematische Überlegungen im Design*

Eine regelmäßig konvexes Polygon (3-Eck, 4-Eck, 5-Eck, etc.) hat immer eine Außenwinkelsumme von 360°. Für ein gleichmäßiges Vieleck muss sich die Schildkröte nach einer zurückgelegten Strecke bei jedem Eck um (360/Anzahl Ecken)° in dieselbe Richtung weiterdrehen. Durch geschicktes anwenden von Wiederholungsschleifen, mathematischen Operatoren und dem definieren von Variablen lassen sich daher manche Grundformen auf mehrere Varianten darstellen. Beispielsweise ein gleichmäßiges 5-Eck.

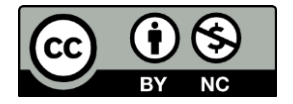

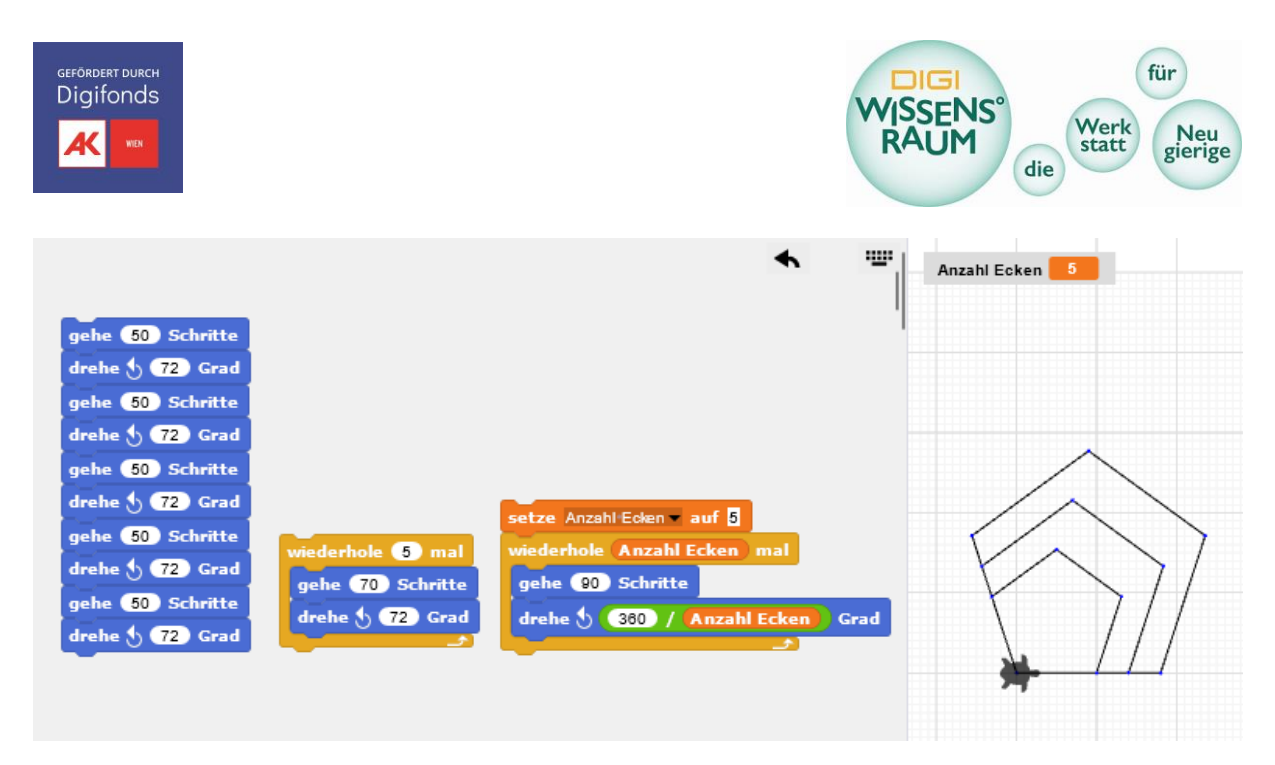

Durch einfaches ändern einer einzigen Variablen "Anzahl Ecken" kann das 5-Eck beliebig zu einem 7-Eck oder 10-Eck gemacht werden und als Basis für weitere Muster dienen.

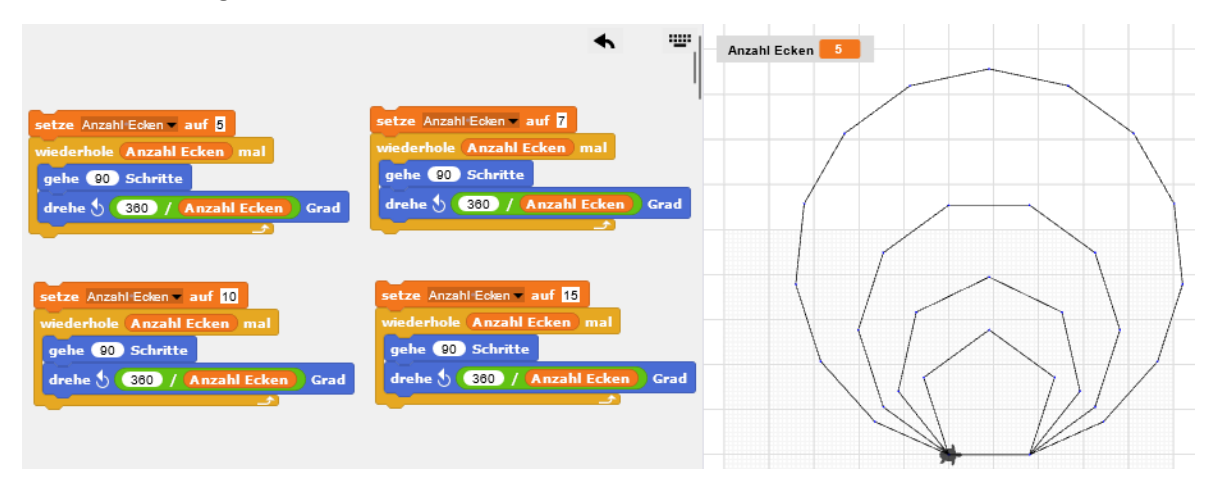

#### Zielgruppe

Angesprochen werden können mit dieser Aktivität sowohl Jugendliche als auch Erwachsene, insbesondere wenn sie eine Affinität zu Stoffen oder geometrischen Mustern haben. Da das Programmieren von komplexeren Mustern grundlegende geometrische Kenntnisse verlangt (bspw. die Winkelsumme von Polygonen) sollte bei diesbezüglich eher unerfahrenen Zielgruppen zunächst mit einfacheren Mustern begonnen werden.

## Vermittlungsziele

- Förderung der Kreativität durch Entwicklung eines eigenen Projektes
- Erste Berührungspunkte mit wesentlichen Elementen des Programmierens

o Befehle

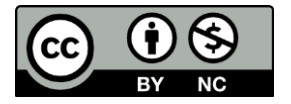

Dieses Werk ist unter einer Creative Commons Lizenz vom Typ Namensnennung-Nicht kommerziell 3.0 Österreich zugänglich. Für eine Kopie dieser Lizenz: http://creativecommons.org/licenses/by-nc/3.0/at/

Seite 4

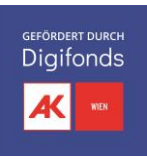

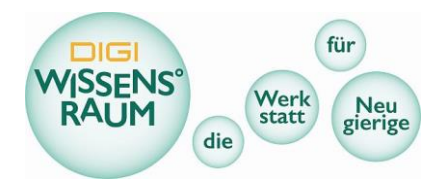

- o Wiederholungsschleifen
- o Variablen
- o Operatoren
- Verständnis für die Funktionsweise von Computer Programmen und Algorithmen (Computational Thinking)
- Training von Designprozesse: Von Idee über Planung bis zur technischen Umsetzung

#### Ressourcen

#### Material:

- ❖ **1 PC mit Internetzugang (Pro Person/Team)**
- ❖ **1 Stickmaschine (ggf. mehrere bei größeren Gruppen über 10 Personen)**
- ❖ **min 3 Stickrahmen pro Stickmaschine (ggf. größere Versatzrahmen zusätzlich)**
- ❖ **Stickmaterial**
	- o Stoffe (Baumwolle, Leinen, Jersey, Denim, etc.)
	- o Stickfließ (Material als Unterlage)
	- o Stickgarn (diverse Farben nach Wunsch) + Unterfaden (weiß)
	- o Schere
- ❖ **Ein Präsentationsbildschirm zur Vorstellung der Software** (von Vorteil)
- ❖ **Print Material mit Codebeispielen** (von Vorteil)

# Tipps für die Vermittlung

#### *Bezüge zum Alltag herstellen*

Zum Einstig in diese Aktivität dienen Anschauungsmaterialien aus bereits bestickten Stoffen und ein Gespräch über die Technik des Stickens an sich. Falls möglich sind auch Arbeiten mit händischen Stickmotiven oder traditionelle Stickrahmen als Vergleich schön. Einige Besucher:innen können Bezüge aufbauen zu eigenen Erfahrungen mit händischem Sticken, berichten über Freunde und Verwandte, die diese Technik noch praktizieren oder entdecken, dass ihre Kleidung häufig mit gestickten Logos versehen sind.

Einige einfache und einige schöne Designs die mit Turtlestitch erstellt wurden dienen dem Zweck den Gestaltungsspielraum mit dieser Software zu visualisieren. Bewährt hat sich auch eine Demonstration die zeigt, wie sich eine einfache Figur (bspw. ein Kreis) durch mehrfaches versetztes Wiederholen zu einem Mandala zusammenfügen lässt.

#### *Vorstellen der Software*

Es ist unumgänglich die Grundlagen über die Bedienung der Software herzustellen. Es bewährt sich einen größeren Bildschirm als Präsentationsfläche zur Verfügung zu haben um die wichtigsten

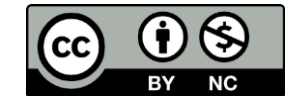

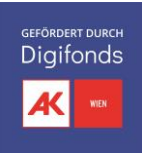

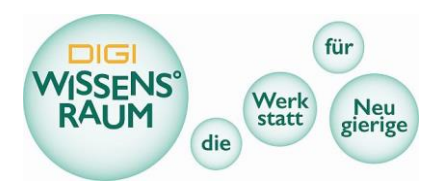

Funktionen des Programms auch mehreren Personen gleichzeitig erklären zu können. Dabei kann man sowohl gemeinsam ein kurzes Skript zusammenstellen und Beobachten wie die Schildkröte sich bewegt und Linien zeichnet, als auch bereits vorbereitete fertige Projekte mit schönen und eventuell auch komplizierteren Grafiken herzeigen, um die Besucher:innen etwas herauszufordern und zu motivieren, selbst zu experimentieren.

Turtlestitch Projekte lassen sich lokal auf der Festplatte speichern oder wenn man einen Account erstellt auch online in der Turtlestitch Cloud. Auf mehreren Tabs eines Browsers können so verschiedene Turtlestitch Projekte geöffnet und nach Bedarf angezeigt werden.

#### *Gedankliche Unterstützung bei Schwierigkeiten im Verstehen des Programmierens*

Um zu verdeutlichen, dass sämtliche Bewegungsabläufe für die Schildkröte klar und eindeutig als Skript programmiert werden müssen, kann ein einfacher Stift mit einem Flipchart oder Whiteboard dienen. Der oder die Vermittler:in hält einen Stift auf die Mitte des Plakates und sagt: "Ich möchte einen Buchstaben zeichnen, bspw. ein P, weiß aber nicht wie ich den Stift bewegen soll." Die Besucher:innen können gemeinsam besprechen wie der Buchstabe gezeichnet werden kann und der Vermittler:in Befehle zurufen. Die Befehle können mitgeschrieben werden, oder die entsprechenden Befehle in der Turtlestitch Software eingegeben werden.

Zum Beispiel der Buchstabe P

- Setzte die Bewegungsrichtung nach oben
- Gehe 10cm
- drehe dich 90 Grad im Uhrzeigersinn
- Mache einen Halbkreis im Uhrzeigersinn mit 5cm Durchmesser

#### *Zeit zum Programmieren*

Die Zeit zum Programmieren beansprucht in der Regel den Großteil der Zeit und bietet dabei den besten Rahmen für die Besucher:innen um selbst kreativ zu werden und selbstmotiviert zu lernen. Sobald die Grundfunktionen kennen gelernt wurden, kann die freie Beschäftigung beginnen. Die Besucher:innen werden ermutigt Codeblöcke zu testen, wiederholt neu zu kombinieren, mit den veränderbaren Zahlen in den Blöcken herumzuspielen und immer wieder die Ergebnisse anzusehen indem das Skript ausgeführt wird. Das Vermittlungsteam ist immer zur Stelle sobald Personen nicht weiterwissen, Hilfe brauchen um ihre Ideen zu verwirklichen oder wenn die Personen fertig sind und eine Stickdatei erstellen wollen. Für Personen die nicht mit eigenen Ideen kommen, können ausgedruckte Code-Beispiele für einfache Formen (Kreis, Quadrat, Achteck etc.), eventuell mit Wiederholungen, samt zugehörigen Abbildungen der Ergebnisse daraus, als zusätzliche Hilfe dienen.

Spätestens beim Finalisieren und Exportieren der Stickdatei, sowie für die Handhabung der Stickmaschine benötigen die Besucher:innen wieder die Unterstützung von Vermittler:innen. Der Stickvorgang der Maschine ist bei für Turtlestitch typischen linienbasierten Mustern in wenigen Minuten erledigt.

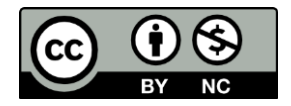

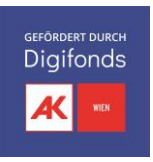

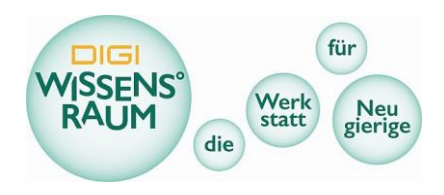

#### *Händisches Design*

In manchen Kontexten und abhängig von den Besucher:innen (beispielsweise wenn diese nicht so experimentierfreudig am PC sind), ist es vorteilhaft, vor dem Start ins Programmieren auf einem Blatt Papier ein auf Linien basiertes Design zu entwerfen. Dieser Entwurf wird dann umgesetzt und ergibt gleichsam eine Schritt-für-Schritt-Agenda.

#### *Zurücksetzten Funktion*

Eine wesentliche Funktion von Turtlestitch ist der Codeblock "Zurücksetzten". Es empfiehlt sich diesen Block ganz an den Anfang eines Skripts zu stellen, damit bei jeder Ausführung des Skripts die Schildkröte am selben Platz und vor allem auf einer leeren Arbeitsfläche von neuem beginnt.

#### *Auswahl des Stiches:*

Die meiste Zeit beschäftigt man sich mit den Bewegungen und Mustern die die Schildkröte zeichnet, ohne sich Gedanken zu machen, wie dies von der Stickmaschine genau ausgeführt wird. Bei jeder Richtungsänderung entsteht gezwungenermaßen ein Einstichpunkt. Bei längeren geraden Linien allerdings nicht, was zu Problemen führen kann (zusammenziehen des Stoffes bspw). Die Auswahl eines geeigneten Stiches kann mit einem Codeblock am Anfang des Skripts stellt sicher, dass Stiche in regelmäßigen Abständen angesetzt werden. Einige Stichmuster bieten auch gestalterische Optionen. Der geeignete Stichmuster Block kann auch erst nachträglich dem Skript vorangestellt werden.

#### *Zusammenhängendes Skript*

Man kann auch schöne Sachen in Turtlestich zeichnen indem man nur testweise auf den Codeblöcken herumklickt ohne ein Skript zusammen zu bauen. Dies ist äußerst unvorteilhaft, weil diese Grafiken nicht mehr verändert (wie das Anpassen des Stiches), gespeichert und geteilt oder nach einer Pause weiterbearbeitet werden können. Dies ist Problematisch, wenn Beispielsweise ein Fehler passiert da es auch keine "Rückgängig" Funktion gibt. Es ist daher wichtig den Besucher:innen diese Nachteile klar zu machen und sie zum Programmieren eines vollständigen Skripts anzuleiten.

#### *Schritt für Schritt Funktion und Turbo Funktion*

Die Geschwindigkeit mit der die Code Elemente nacheinander ausgeführt werden kann eingestellt werden. Für die einfache Nachvollziehbarkeit für Anfänger:innen empfiehlt es sich diese Schritte langsam anzeigen zu lassen (um sie besser mitverfolgen zu können). Für alle, die das Prinzip verstanden haben und größere, komplexere Muster erstellen ist der Turbomodus ideal um das Skript nach jeder Änderung schnell zu testen.

#### *Studie der Blöcke anhand Änderungen Zahlen*

Für Anfängerinnen ist es oft hilfreich, wenn sie sehr einfache Skripte mit sehr wenigen Blöcken zum Ausprobieren bekommen. Vermittler:innen können 2-3 Blöcke für die Besucher:innen zusammenbauen. Diese sollen dann durch Ändern der Zahlen in den Blöcken geändert werden, um so Funktionen und Variabilität zu erkennen. Diese Methode funktioniert auch bedingt für komplexere Muster um Möglichkeiten des Programmes auszutesten.

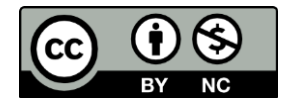

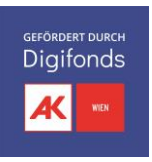

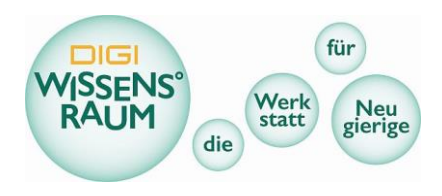

#### *Größe des Stickmotivs*

Wichtig ist darauf zu achten, dass das Sickmotiv, das in Turtlestitch erstellt wird, die maximale Ausdehnung des Stickrahmens nicht überschreitet. Für das Gerät Brother Innovis M240ED beträgt diese 10x10cm. Mit einem Versatzrahmen können auch Stickmuster mit 10x17cm verwirklicht werden, allerdings ist dies in der Handhabung etwas schwieriger.

#### *Bestickbare Textilien*

Prinzipiell sind alle Textilien bestickbar. bei festeren Stoffen (zB Jeans/Denim) kann bei Stickmotiven die vor allem auf Linien basieren, auf die Unterlage aus Stickfließ verzichtet werden. Elastische Stoffe wie Jersey benötigen unbedingt ein Stickfließ als Unterlage um einen Verzug des Stoffes während des Stickens zu vermeiden. Bei Vlies, Frottee und anderen Stoffen mit rauer Oberfläche sind eher flächige Stickmotive empfehlenswert, da einfache Linien in der Stoffoberfläche fast verschwinden.

#### *Teststicke auf Stoffstücken vor Bestickung von Kleidung*

Wer wertvolle Textilien, wie verwendbare Kleidung und Taschen besticken will sollte zunächst ein Stickmotiv auf Stoffresten testen ob es auch das gewünschte Ergebnis erzielt. Anschließend muss beim Einspannen des Originalstoffes sehr auf die Positionierung achtgegeben werden.

#### *Dauer des Stickvorganges*

Die Dauer einzelner Stickvorgänge ist sehr von der Komplexität der Motive abhängig. Nachdem das Design von Turtlestitch eher Möglichkeiten für linienbasierte Motive gibt, beträgt die Stickzeit für einfachere Muster und Grafiken oft nur wenige Minuten. Zusätzlich sollten aber einige Minuten für das wechseln von Garn mit eingeplant werden. Wer vermutet, dass mehrere Personen zeitgleich sticken wollen, sollte die Reihenfolge mit den Stickgarnfarben gut managen und mehrere Stickrahmen parallel vorbereiten um Stehzeiten der Maschine zu minimieren.

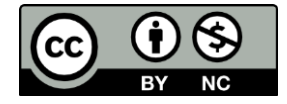

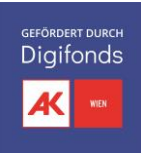

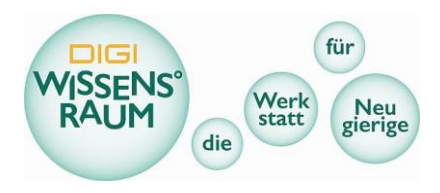

## Weiterführende Ideen

#### *Stickereien für Kleidungsreparatur*

Bestickte Stoffstücke können verwendet werden, um beispielsweise beschädigte Kleidungsstücke wieder zu reparieren und damit sogar aufzuwerten. Wer sehr geschickt ist kann dafür sogar die in der Stickmaschine vorprogrammierte Applikations-Stickoption verwenden. Ansonsten können die Stickereien auch mit der Hand oder einer Nähmaschine auf Kleidungsstücke aufgenäht werden.

#### *Andere Programme*

Wer spaß am Programmieren mit Turtlestich hat, kann ähnliche Programme auch für andere Anwendungen nutzen.

- Turtleart beispielsweise ist eine etwas einfachere, aber sehr ähnliche Plattform, auf der man mit einer Schildkröte farbige Grafiken erzeugen kann. Diese können beispielsweise ausgedruckt oder über das Internet mit anderen geteilt werden. <https://www.playfulinvention.com/webturtleart/> <https://turtleart.org/>
- Scratch ist eine grafische Programmieroberfläche mit der man Geschichten erzählen kann, kleine Spiele Programmieren, oder selbstgebastelte Figuren digital zum Leben erwecken kann.

<https://scratch.mit.edu/>

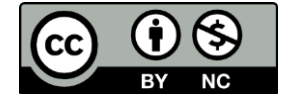